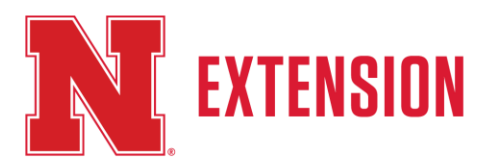

# Quicken Basics!

Jenny Nixon, Jack Arterburn and Randy Saner, Nebraska Extension Educators

## **BASICS**

- File vs Account
	- Each file may contain multiple accounts
	- Create separate files for accounts that should not interact
- Personalize to your needs
	- Make Quicken work for you by setting the preferences to suit you
- Finding files
	- Your Quicken program saves all your data in a *yourfilename.qdf* file
	- You may quickly save, send, or transfer your quicken data by using this single file
- Using categories, memos, tags, and notes
	- These tools will all help identify transactions so you can get the most from your data
	- Your first consideration should be whether you are a lumper or a splitter (how much detail do you want to keep track of)
	- Second, review examples of ag and tax accounting categories and try creating your initial set of categories and tags on a sheet of paper
	- Don't worry about getting the list totally figured out as you can edit as you go along

## RECENT CHANGES

- Intuit ID / Registration
	- You will have to register with Intuit in order to access your file the first time
- Cloud Account
	- Transmits your data between Quicken Desktop and Quicken Mobile, and vice versa (Sync to Mobile)
	- Automatically downloads the latest transactions from your banks (Sync to Bank)
- Mobile and Alerts
	- Use your mobile device with Quicken Mobile
	- Receive email alerts

# **ORGANIZATION**

- **Categories** 
	- Consider the kinds of income and expenses that you need to track, maybe match an existing chart of accounts or record system or start with categories for tax reports
	- Start simple and add new levels of detail as needed
	- The category list is shared (accessible) across all accounts within your Quicken file
	- Categories can be associated with a particular tax form and line allowing you to create reports for tax purposes
- Splits
	- A single transaction may be broken into numerous categories
- Memos
	- Keep additional information using the Memo field (64 characters)
	- If you are consistent, this is a searchable field
- Tags
	- Use tags to represent the different enterprises of your operation
- Flags and Notes
	- Allows you to add flags, notes, or alerts to follow up on a transaction
- Attachments
	- Add one or more document or picture files to a transaction
	- Best to use this to keep track of important documents like warranties
	- Attachments can add lots of size to a Quicken file. Be sparing with this feature.
	- Supported file types are .bmp, .gif, .jpeg, .jpg, .png, .tif, or .tiff up to 5 MB

### **FILE DETAILS**

- Know where your files are kept
	- \*.QDF = data file
	- \*.QIF = Quicken Interchange (old) Format file used to transfer financial data
	- \*.QXF = Quicken Transfer Format is a new file format used to share data between Intuit products

#### **RESOURCES**

- Oklahoma State University Extension Ag Economics Damona Doye
	- <http://www.agecon.okstate.edu/quicken>
- Nebraska Farm Business Inc. Tina Barrett Director
	- [http://www.nfbi.net](http://www.nfbi.net/)
- Nebraska Ag Econ Toolbox
	- <http://agecon.unl.edu/farmandranch>
- University of Minnesota, Center for Farm Financial Management
	- <https://ifsam.cffm.umn.edu/>

Nebraska Extension is a Division of the Institute of Agriculture and Natural Resources at the University of Nebraska–Lincoln cooperating with the Counties and the United Sates Department of Agriculture.

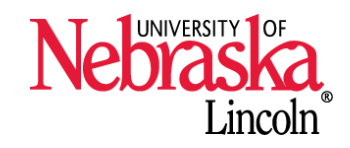

Nebraska Extension educational programs abide with the nondiscrimination policies of the University of Nebraska– Lincoln and the United States Department of Agriculture. **©** 2017

- University of Iowa Ag Decision Makers
	- <https://www.extension.iastate.edu/agdm/homepage.html>

Nebraska Extension is a Division of the Institute of Agriculture and Natural Resources at the University of Nebraska–Lincoln cooperating with the Counties and the United Sates Department of Agriculture.

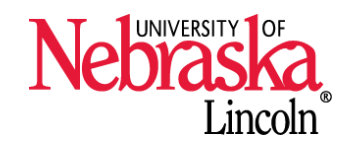

Nebraska Extension educational programs abide with the nondiscrimination policies of the University of Nebraska– Lincoln and the United States Department of Agriculture. **©** 2017